# **Main tips on how to use the dashboards**

### General recommendations on how to view the dashboards

Settings (e.g. language), browser, size and resolution of each computer affect the view of the dashboards (functionality of the dashboards may differ e.g. tooltips may not be visible similarly in all browsers, view of dots or commas may differ, fitting of dashboards within the screen may need adjustment). It may be advisable to zoom your screen at views lower than 100% in order to have a full vision of some dashboards. 'Scrollable' bars may become activated within the dashboard if the view does not fit the screen. Use the bars or the arrows of the keyboard to move the dashboard view.

#### How to download data and graphs

The data and graphs included in the dashboards can be downloaded from the functionality 'Download' at the right bottom corner of the dashboards.

 $\alpha_0^0$  Share  $\Box$  Download  $\Box$  Full Screen

Clicking the button 'Download' will lead you to multiple downloading options.

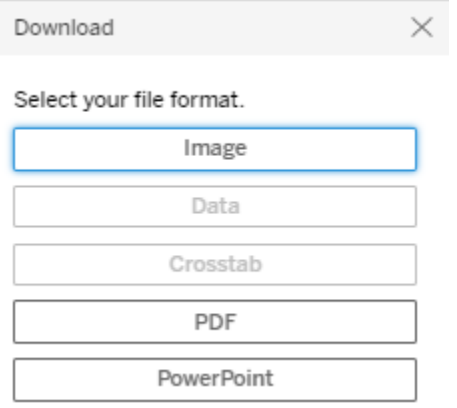

By default, only 'Image', 'PDF' and 'PowerPoint' are activated and will allow the download of the dashboard image. In PDF or Power Point format you can select to download all or specific sheets of a specific workbook or dashboard.

To download data please select the table/bar chart of interest, this will activate the data download options 'Data' and 'Crosstabs'.

The 'Data' option will show the full dataset behind the table or bar chart selected which can be downloaded eventually in Excel format.

The option 'Crosstab' downloads the selected table as presented in the dashboard in Excel format.

If the 'Data' and 'Crosstab' options are greyed out/not available, please click in the dashboard to highlight some area of the table/bar graph, then un-click by pressing again the same area and return to 'Download' button.

### How to filter values

Dashboards may have variable filtering options. Please press the little arrow at the right of each selection field to see the filtering options and select accordingly.

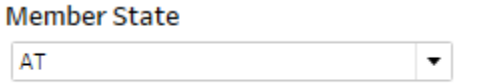

## How to select values

Values are selected (single cells, entire rows of tables, parts of bar charts) by clicking on the feature you want to select. Alternatively, some dashboards may have a 'highlight' function in the filter section. This can be used to highlight specific values directly in the tables.

To deselect a value just click in the same place a second time (this is also applied to clicking/highlighting anywhere in the dashboard).

#### How to sort tables

Data in tables within a dashboard can be sorted horizontally or vertically. Click on the column or row header to see the sorting possibilities.

If the procedure of deselection or canceling of your choice described above does not function, please refresh your screen.

# **Notes on methodology**

Detailed specific notes on methodology for each dashboard can be seen by hovering over or clicking the symbol below.

Methodology

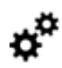

To freeze the methodology window and allow the information within to be copied it is necessary to double click on the symbol. The tool tip window is frozen when the extra tool bar appears on the pop-up (see below). There is no need to click on this extra tool bar.

√ Keep Only ⊘ Exclude IIII .<br>Tha har charte and accoriated tablec are a nart of the Draft National Summary orecenting the main reculto

The dashboards are part of the National Summaries presenting the main results of the Member States Article 17 reporting. The Member States national summaries in printable format and a detailed description on the information from the reporting format used in the dashboards can be found in the Template of Art 17 National Summaries https://circabc.europa.eu/w/browse/5c9c8f55-f84b-428e-8f06-01f65f654421.

The statistics are based on the data reported and checked by the Member States, before being 'harmonised' by ETC/BD or crosschecked with the latest Natura 2000 database (for Natura 2000 sites). The data reported by Member States are stored in Central Data Repository (CDR) <https://cdr.eionet.europa.eu/> . To access the data in CDR click on the Member State you are interested in and then 'European Union (EU) obligations', 'Habitats Directive: Report on implementation measures'. Additionally, a link is available at the bottom of each dashboard leading to the more recent deliveries in relation to Article 17 reporting. A 'harmonised' database with Member State data and EU assessments will be available at EEA's website from October 2020.

The statistics for 2013-2018 reporting period include information for habitats and species present regularly and for extinct species prior to entry into force of the Habitats Directive in case there is a restoration project or recent signs of recolonisation (for further details see the general methods for national summaries [https://circabc.europa.eu/ui/group/173a90fc-40bf-492d-a3a9](https://circabc.europa.eu/ui/group/173a90fc-40bf-492d-a3a9-df99c4aa8807/library/b619e4b1-aff1-4a20-990e-41bf7174f6c4/details?download=true) [df99c4aa8807/library/b619e4b1-aff1-4a20-990e-41bf7174f6c4/details?download=true](https://circabc.europa.eu/ui/group/173a90fc-40bf-492d-a3a9-df99c4aa8807/library/b619e4b1-aff1-4a20-990e-41bf7174f6c4/details?download=true) ).

The habitats and species included in the statistics are flagged as 'Use for statistics = yes' in the Table for reported habitats and species of each Member State (see workbook for conservation status and trends).

The statistics for 2007-2012 reporting period include habitats and species present in the statistics of the 2015 State of Nature report.

Blank cells in the Tables mean that the Member States have left the specific fields blank in the reporting format.

The figures for Natura 2000 are as reported by Member States in their national reports. These figures have not been crosschecked with the latest Natura 2000 database. For information from the official Natura 2000 dataflow please look here: [https://www.eea.europa.eu/data-and](https://www.eea.europa.eu/data-and-maps/dashboards/natura-2000-barometer)[maps/dashboards/natura-2000-barometer](https://www.eea.europa.eu/data-and-maps/dashboards/natura-2000-barometer)